## **LBSA Workshop for the Nairobi Convention GEF-WIOSAP Project 10 – 11 December 2018 Maputo, Mozambique**

## **GPNM Nutrient calculator - predicting nutrient loads from river basins**

Interactive group session on use the tool

## Instructions

- 1. Form into 3 groups
- 2. Each group will select 2 watersheds to run the analysis; one watershed from the east Africa region and another from another location elsewhere – options to consider are watersheds in east Asia, Europe, North America
- 3. Once the watershed is selected take note of the base data given for the watershed
- 4. Experiment with application of Best Management Practices. Move the sliders to the 100% implementation BMPs to simulate the maximum effect. Observe how the nitrogen and phosphorus loads change from the default scenario. Take note of the values.
- 
- 5. Take note the changes in the ICEP value.<br>6. Run the same analysis on a select watershed in another global region and take note of the changes in the N, P and ICEP
- 7. Make the notes in the table below

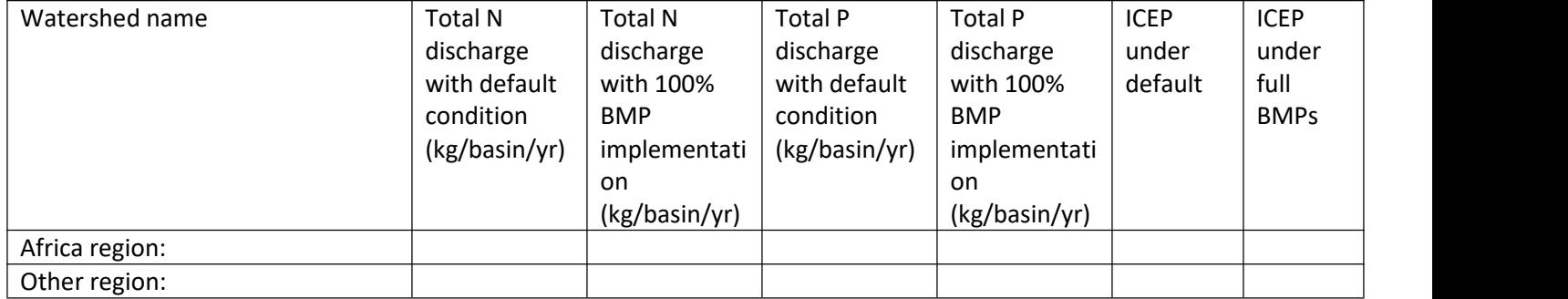

- 8. Present the results to the meeting. Discuss how the N, P and ICEP values change when the BMP implementation is effected. Describe how they compare with the other watershed selected. What are your impressions about the differences between the watersheds based on the simulation results?
- 9. How do you think the tool may be improved; what do you think the limitations are?